## Data Transfers and the Globus Ecosystem

公元

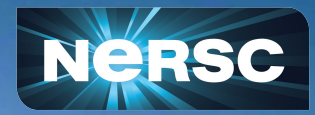

Nick Tyler Data & Al Services Feb 21, 2024

#### Data Transfers Overview

- •Transferring data to and from NERSC
	- o Data Transfer Nodes (DTNs)
	- o Can also use Perlmutter Login nodes
		- xfer queue
- •Globus is a great tool for transferring data
	- o Internal Transfers (Scratch, CFS, HPSS)
	- University/Institution Cluster
	- **Local Computer**
	- Share data with others
	- $\circ$  Globus is more than just data transfer
- •Some future ideas for transferring data

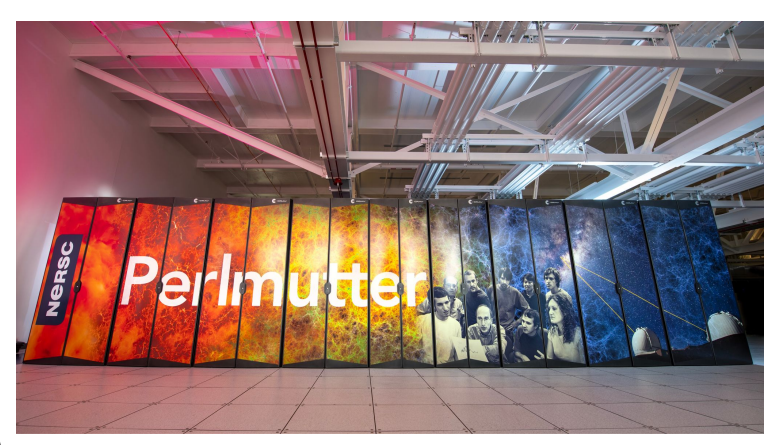

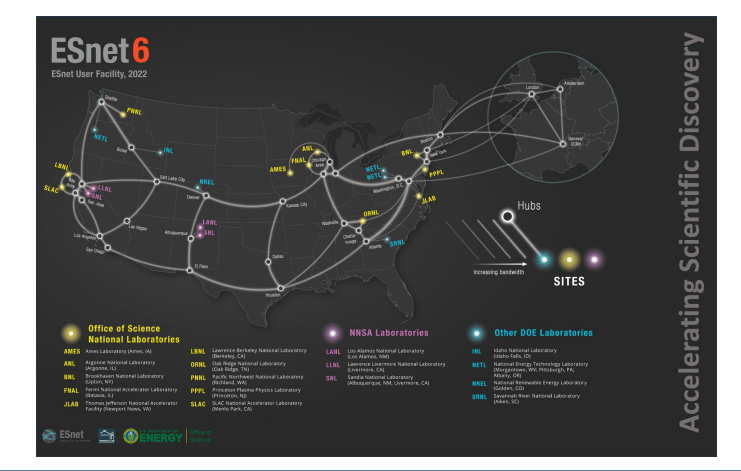

Office of Science

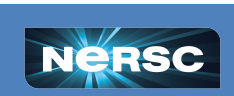

### Transferring data to and from NERSC

- •Data Transfer Nodes (DTNs)
- •Special nodes for designed for transferring data
	- o Two 100-gigabit ethernet links for transfers to internet
	- Two 10-gigabit ethernet links to NERSC internal resources (HPSS)
	- Two FDR IB connections to the global file system
- •Different maintenance schedule from Perlmutter
	- o Get your data even when Perlmutter is off
		- Like today's maintenance
	- o CFS / HOME / HPSS
- •Currently does not have access to Perlmutter Scratch

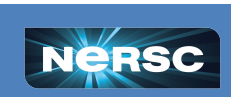

**BERKELEY LAB** 

## Accessing DTNs at NERSC

- •Login to DTNs
	- o ssh/NoMachine
	- o ssh -i ~/.ssh/nersc user@dtn.nersc.gov
- •Transfer a file
	- o scp/rsync
	- o scp /local/file user@dtn.nersc.gov:/path/at/nersc
- •Download files from the web
	- o wget/curl
	- o wget https://gist.githubusercontent.com/Example.ipynb

#### •Transfer to/from HPSS

- o hsi/htar
- o htar -cvf backups.tar /path/to/backups
- o hsi get backups.tar

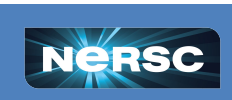

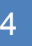

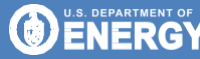

## Transferring data on Perlmutter

- •Using Perlmutter for data transfers
	- $\circ$  scp / rsync / wget / curl / etc.
	- o Only use for SCRATCH!
- •Transfer queue on Perlmutter
	- $\circ$  Simple workflow to transfer data
	- o Slurm job dependency on xfer qos

```
#!/bin/bash
#SBATCH -A m0000
#SBATCH -q xfer
#SBATCH -t 2:00:00
#SBATCH -J tranfser_files
#SBATCH -o %x_%j.out
#SBATCH -e %x_%j.err
```

```
mkdir -p $SCRATCH/work
cd $SCRATCH/work
hsi get achived inputs.tar
tar -xvf achived_inputs.tar
```
**BERKELEY LAB** 

**O ENERGY** 

```
$ sbatch transfer files.sh
Submitted batch job 12345
$ sbatch --dependency=afterok:12345 compute_job.sh
Submitted batch job 12346
$ sbatch --dependency=afterany:12346 archive_files.sh
```
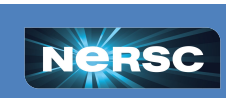

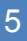

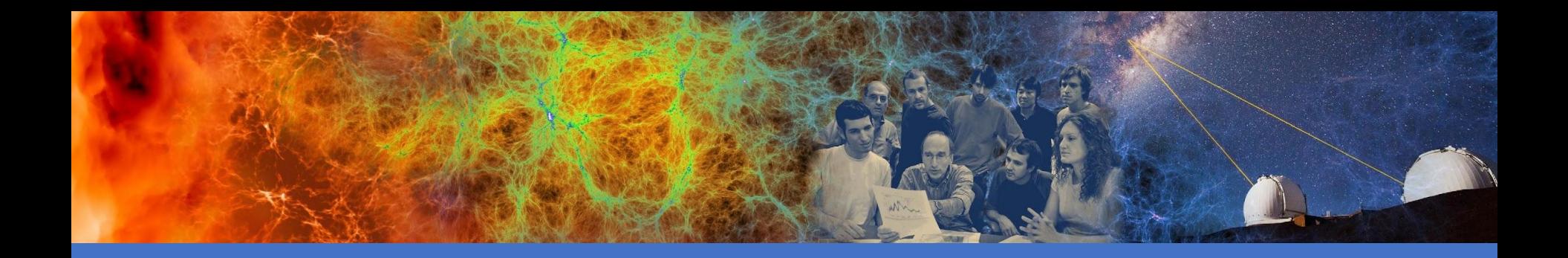

## Using Globus For Transferring Files

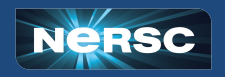

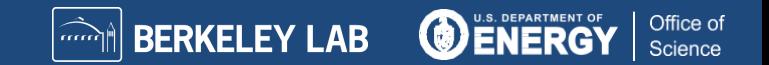

#### What is Globus?

- •Transfer and share data between different locations
	- $\circ$  Allows you to link identities so both sides know who you are
		- National labs
		- Universities
	- o Access and transfer files between locations
- •Start a transfer and leave the web app
	- o Your transfer will continue to run
	- o Check back later to see your data has gone through

•Globus is expanding its ecosystem

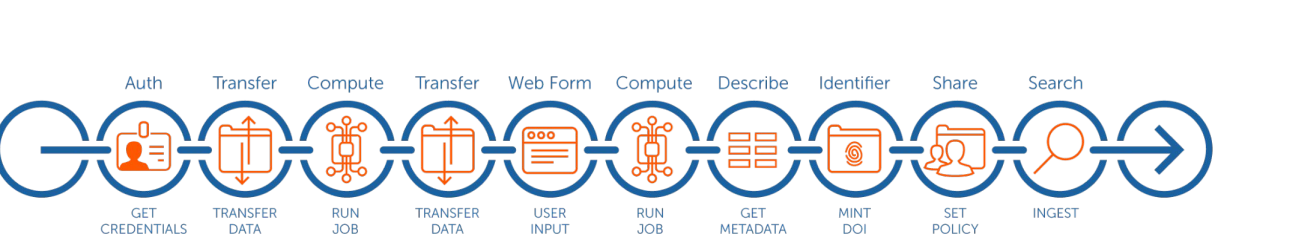

7

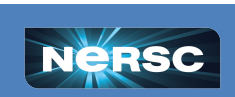

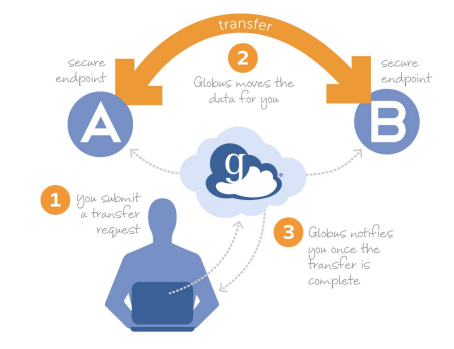

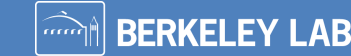

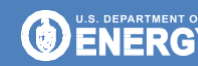

#### Transfer data to your Personal Computer

#### •Globus Connect Personal

- o Create a Globus Collection on your local compute
- $\circ$  Can transfer data from any Collection to your computer
- •Setup in user space on linux
	- $\circ$  If your institution doesn't have Globus you may be able to setup a personal endpoint to transfer data

#### Install Globus Connect Personal

Create a Globus collection on your laptop. Globus Connect Personal is available for all major operating systems

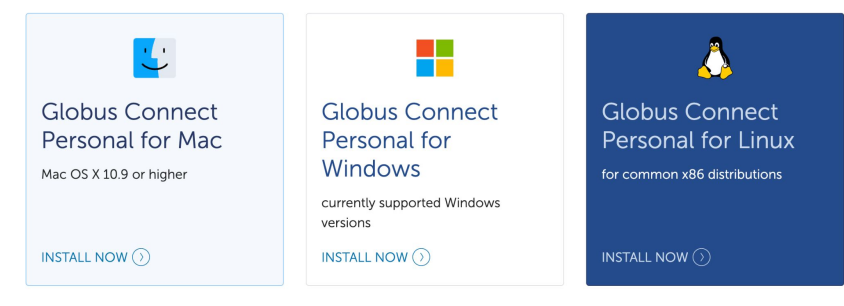

**BERKELEY LAB** 

Office of

Science

\$ wget https://downloads.globus.org/globus-connect-personal/linux/stable/globusconnectpersonal-latest.tgz

- tar xzf globusconnectpersonal-latest.tgz
- cd qlobusconnectpersonal-\*
- ./globusconnectpersonal -start

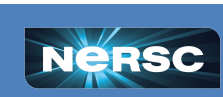

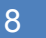

# Transferring data at NERSC

- •Multiple Collections •NERSC DTN
	- o Use for CFS or HOME
- •NERSC Perlmutter
- o Use for Perlmutter Scratch •NERSC HPSS
	- o Use for HPSS
	- o Tar files before transferring!

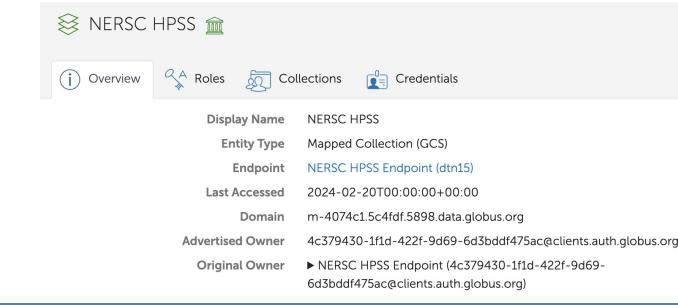

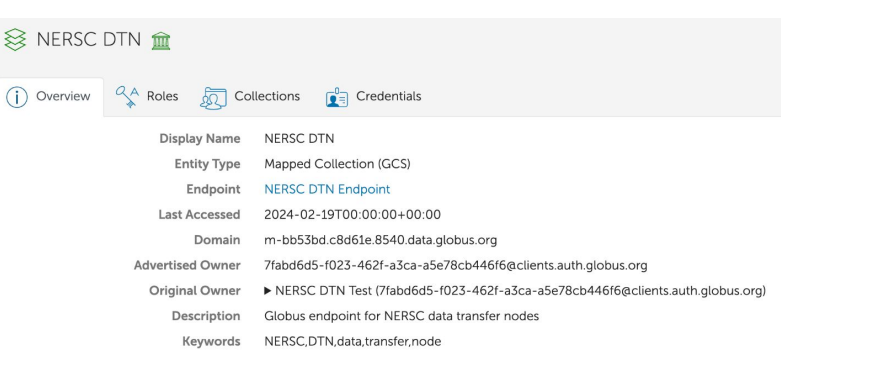

#### S NERSC Perlmutter mm

 $(i)$  Overview

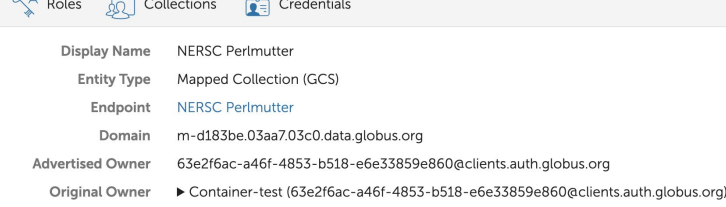

**BERKELEY LAB** 

Office of

Science

FNFR

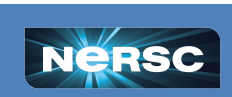

 $(i)$  Over

## Using the Web GUI to Transfer Data

- •Choose the two collections
	- o Can be two NERSC collections
	- Other institution to/from NERSC
- •Choose the files or folders
- •Start the transfer
- •Wait for the transfer to complete

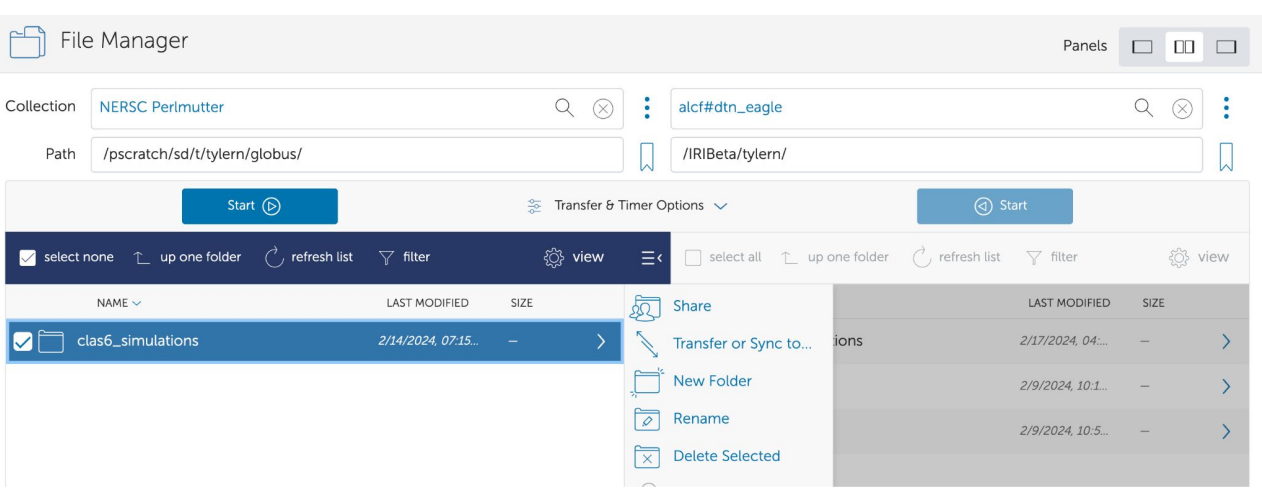

**BERKELEY LAB** 

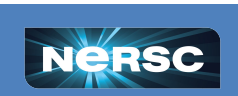

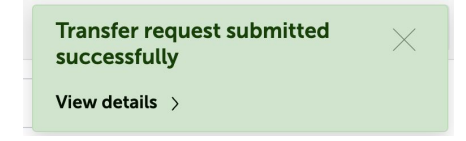

Office of

**Science** 

ENER

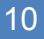

### Using the Web GUI to Transfer Data

#### •Checking on your transfers

- o View transfer details in activities
- o Extremely fast!

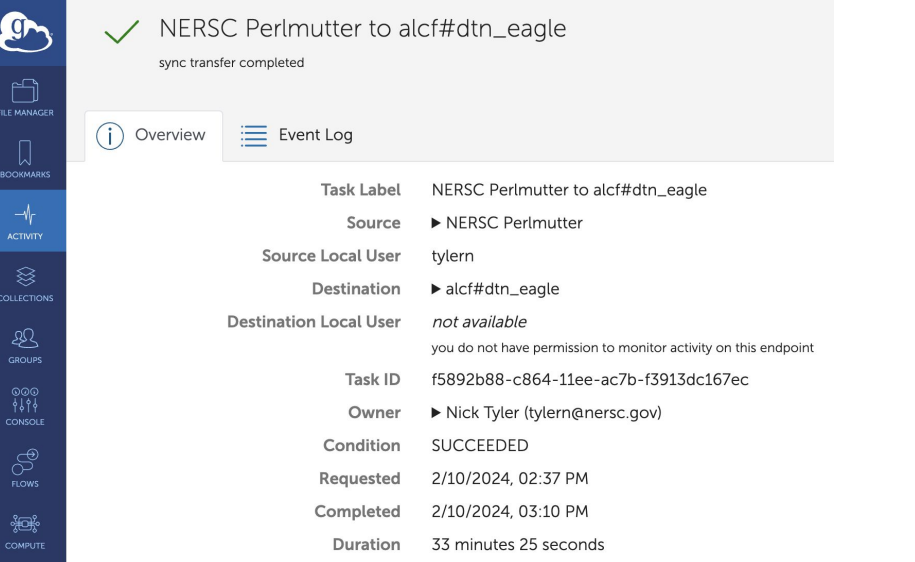

**Transfer request submitted** successfully

 $\times$ 

**O ENERGY** 

Office of

Science

View details  $\rightarrow$ 

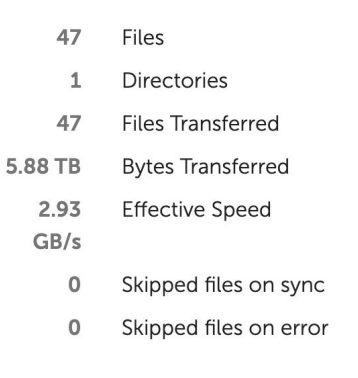

**A BERKELEY LAB** 

 $\overline{\mathbf{m}}$ 

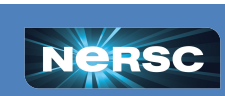

# Using the Web GUI to Transfer Data

- •Transfer Options
	- o Sync
		- Change sync options
		- Won't overwrite files
		- Helpful for restarting a failed transfer
	- Skip files on source with errors
		- Skips to next file if there's errors
		- Transfers can get stuck for permissions issues
	- o Fail on quota errors
		- Stops the transfer disk full or quota exceeded

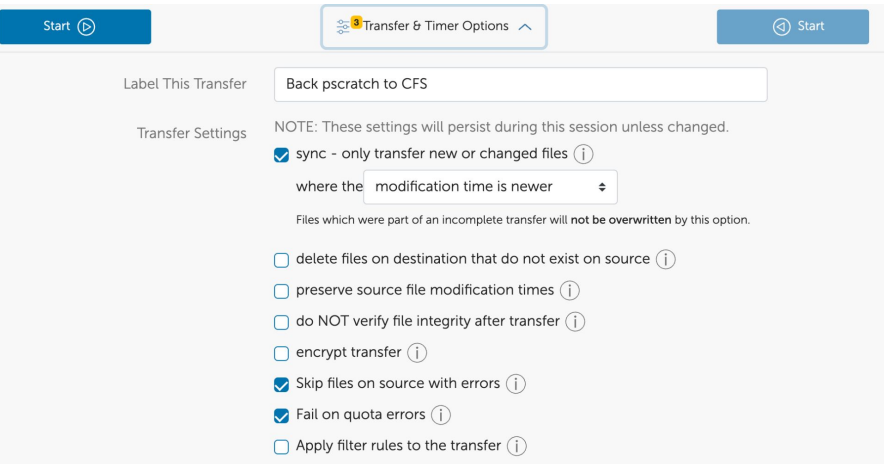

**BERKELEY LAB** 

**O ENERGY** 

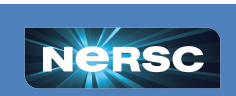

# Using Globus CLI Tools

•Using cli tools on Perlmutter

#### •qlobus

- o Maintained by Globus
- o Installed as module by NERSC
- o Has all features of the web interface
- Gives you easy command line ways to control transfers
- •Install locally
	- o pip install globus-cli

#### \$ module load globus-tools

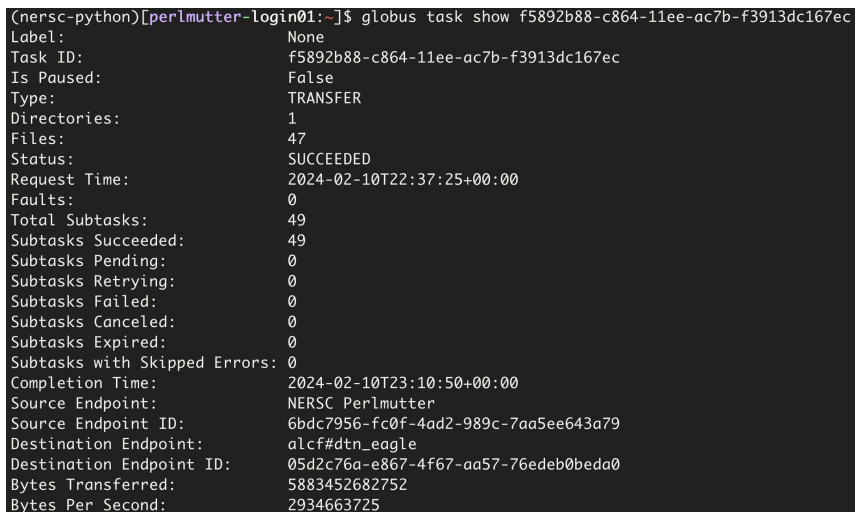

(nersc-python)[perlmutter-login01:~]\$ globus transfer -r --fail-on-quota-errors -s exists 6bdc7956-fc0f-4ad2-989c-7aa5ee643a79:\$SCRATCH/globus 9d6d994a-6d04-11e5-ba46-22000b92c6ec:/global/cfs/cdi s/m3792/tvlern/backups

Message: The transfer has been accepted and a task has been created and queued for execution

Task ID: eeeeb3ca-cf70-11ee-b0c1-7de3e4236180

[nersc-python)[perlmutter-login01:~]\$

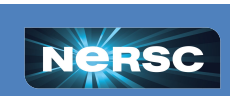

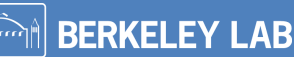

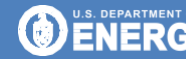

Office of

Science

## Using Globus NERSC CLI Tools

- •Using cli tools on Perlmutter
- •transfer\_files.py
	- o NERSC Maintained
	- o Shortcuts for NERSC endpoints
	- o Sorts HPSS files for more efficient retrieval
	- o Give an arbitrary list of files to transfer to an output directory

\$ module load globus-tools

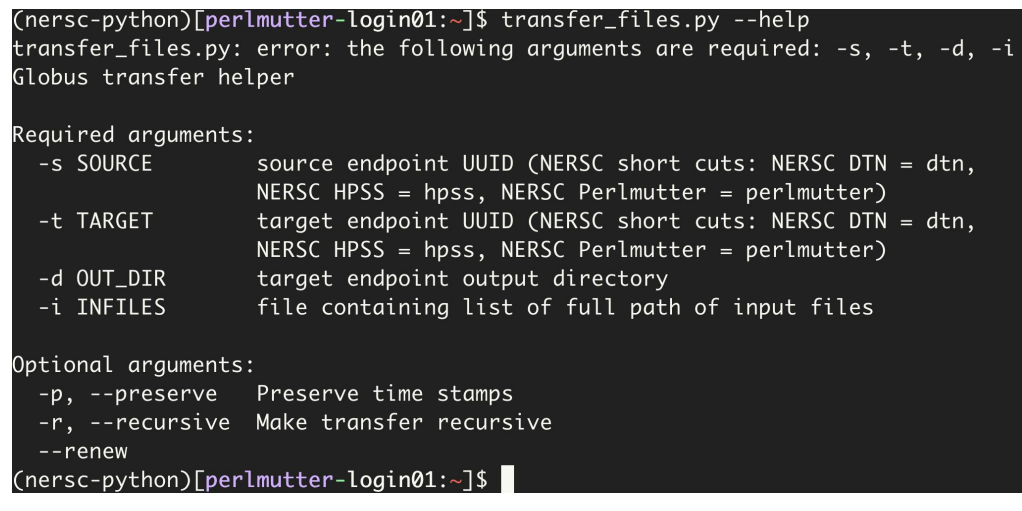

**N** BERKELEY LAB

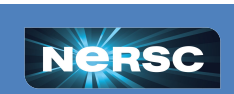

#### Globus Python sdk

- •Using Globus sdk in Python
	- $\circ$  Great for integrating into a workflow
	- Start a transfer and wait until it's completed for the next step
	- o Globus has [basic tutorials](https://globus-sdk-python.readthedocs.io/en/stable/examples/minimal_transfer_script/index.html) online
- •Our CLI tool is built on top of the python sdk
- •We use the sdk to manage our Globus Collections
- •Also a Javascript sdk
	- o Useful for making web apps

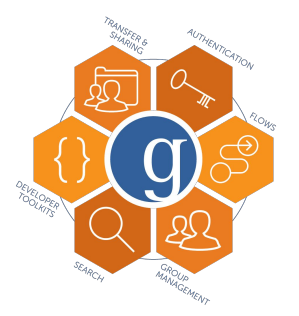

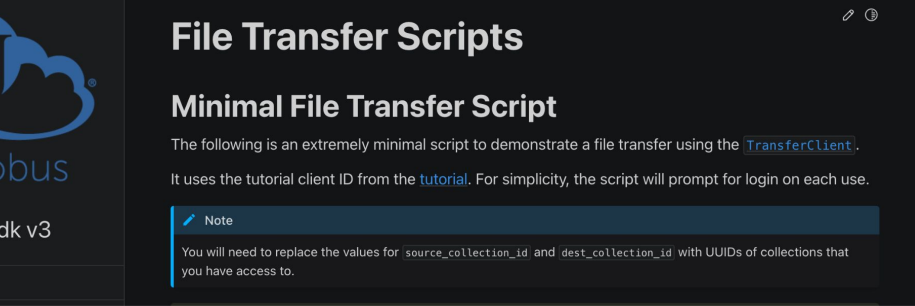

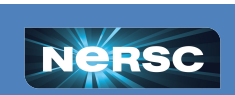

globus-s

Q Search

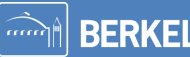

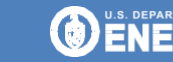

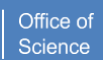

## Globus Python sdk

- •Using Globus sdk in python
- •TransferData
	- o Same options as online portal
	- o Creates the base transfer
- •task\_data
	- o Object from TransferData
	- o Add items giving the full input and output
	- o Can also be recursive over directory
- •Submit the transfer

transfer\_client = globus\_sdk.TransferClient(authorizer=authorizer) task\_doc = transfer\_client.submit\_transfer(task\_data)  $task_id = task_doc["task_id"]$ print(f"submitted transfer, task\_id={task\_id}")

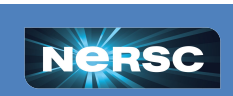

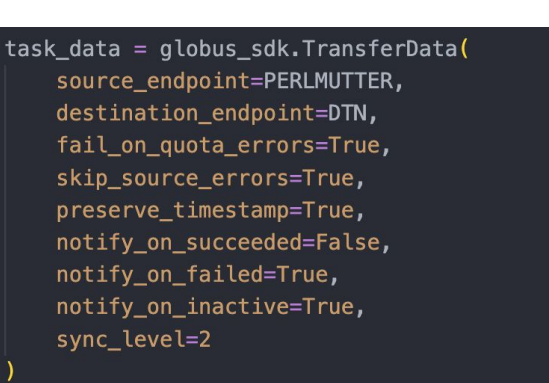

```
task_data.add_item(
```
16

```
"/pscratch/sd/t/tylern/work/e1d_npip_maid2000.tar",
"/global/cfs/cdirs/m3792/tylern/work/e1d_npip_maid2000.tar",
recursive=False
```
**BERKELEY LAB** 

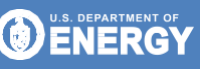

Office of

Science

## Globus Python sdk

- •Using Globus sdk in python
- •Check the transfer
	- o Check the state is still active
	- $\circ$  Wait for it to finish
- •Also check on previous transfers
	- $\circ$  Get the list of previous tasks
	- Get information about the status
	- Is the task completed?

```
transfer client = qlobus sdk. TransferClient (authorizer=authorizer)
task = transfer_client.get_task(args.taskid)
while not transfer client.task wait(args.taskid):
    print(f"Waiting on {task['task id']}")
   time.sleep(10)
```
**BERKELEY LAB** 

Office of

Science

```
task = transfer_client.get_task(args.taskid)
print(f"Transfer {task['task id']}: {task['status']}")
```
transfer client = globus sdk. TransferClient(authorizer=authorizer) task list = transfer client.task list().data['DATA'] for task in task list: print(task['task\_id'], task['status'])

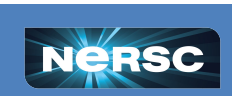

## Special Endpoints for Globus

•Share Endpoint

**SEX NERSC SHARE 俞** 

**Guest Collections** 

 $\binom{1}{1}$  Overview  $\binom{1}{2}$  Roles  $\binom{1}{3}$  Collections

- o Allows you to share data with collaborators who don't have NERSC Accounts
- $\circ$  Share data with https links
	- Embed files from CFS onto science gateway or website easily
	- Or as QR codes in presentations!

 $\sqrt{\bullet}$  Credentials

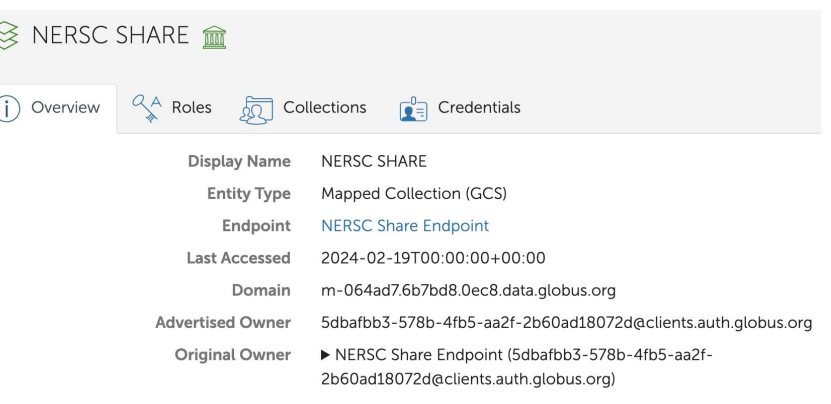

**DENERGY** 

Office of

Science

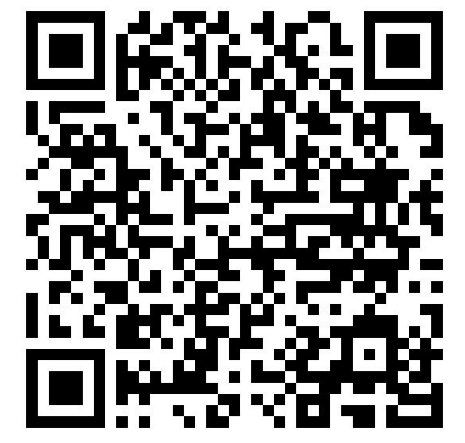

**BERKELEY LAB** 

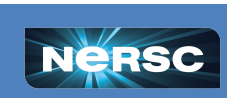

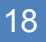

Add Guest Collection

#### Special Endpoints for Globus

- •Collaboration endpoint
	- o Give collab accounts have access to Globus
	- o Used for automated transfers for large experiments
	- o Have your PI/PI Proxy open a ticket to have one made for your collaboration account

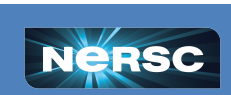

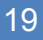

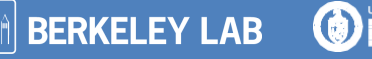

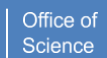

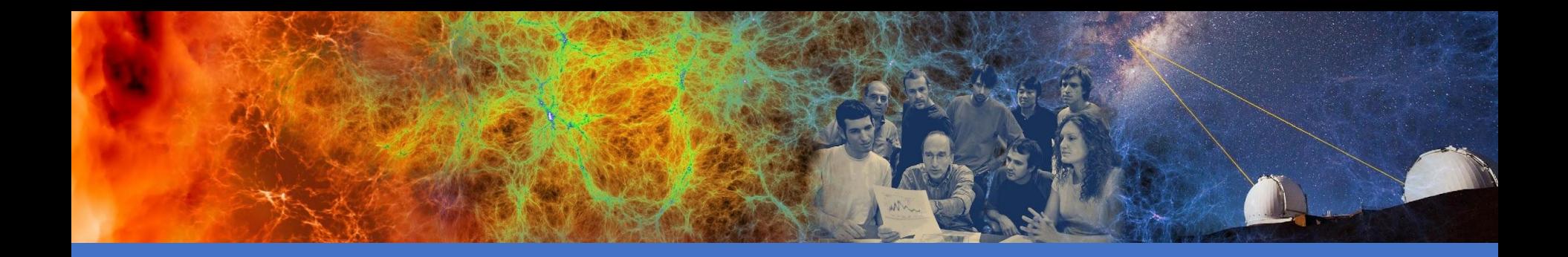

#### Globus: More than Transfers

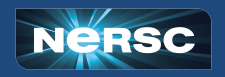

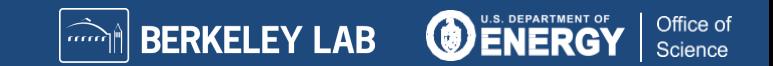

#### Globus Flows (Beta)

- •Use Globus as a workflow engine
	- o Make a Directed Acyclic Graph based on Actions
	- o Actions
		- Transfer
		- Computer
		- User input
- •Also has a Python sdk
- •Build your own action endpoints

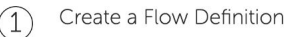

A flow definition describes the steps taken at run time and is written as a JSON document. As a starting point, you can view example flows in our GitHub repository <sup>22</sup> or view our help page on creating flows.

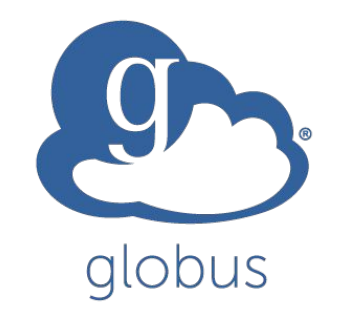

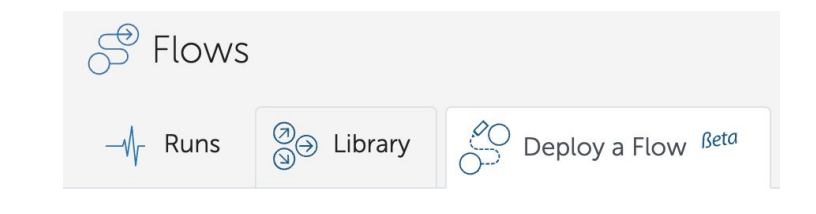

 $(3)$ 

**BERKELEY LAB** 

#### Create an Input Schema

An input schema provides users (and the Globus web application) a way to validate input to your flow and may be written as a JSON document. In addition to rendering a UI for JSON Schema primitive types, custom Globus format values can be used to make common data types in Globus more user-friendly. To get started, view our help page on creating input schemas. <sup>[2]</sup>

Deploy Your Flow

The final step is to register your flow with Globus by filling out a short form and uploading your flow definition and input schema files.

Office of

**Science** 

#### $\Theta$  Deploy Flow

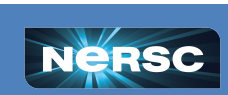

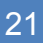

 $(2)$ 

## Globus Compute (Beta)

#### •Globus as a FaaS engine

- o Make functions to run work
- Globus controls submitting jobs
	- Connects to Slurm
	- Uses Parsl workflow manager to dispatch work
- •Also has a Python sdk
- •Python multiprocessing futures
	- Define a function to run
	- Submit work as a future
	- Wait for results

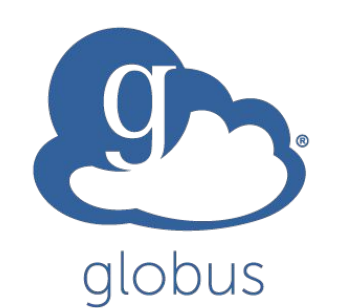

Office of

Science

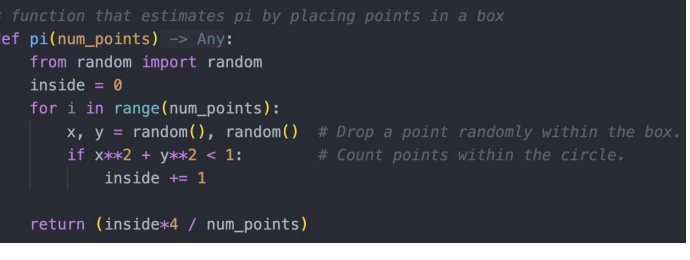

```
qce = Executor(endpoint id=endpoint id)estimates = []for i in range(256):
    estimates.append(gce.submit(pi, 100))
total = [future, result() for future in estimates]
print("Average: {:.5f}".format(sum(total)/len(estimates)))
```
**BERKELEY LAB** 

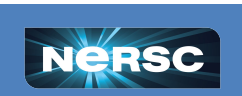

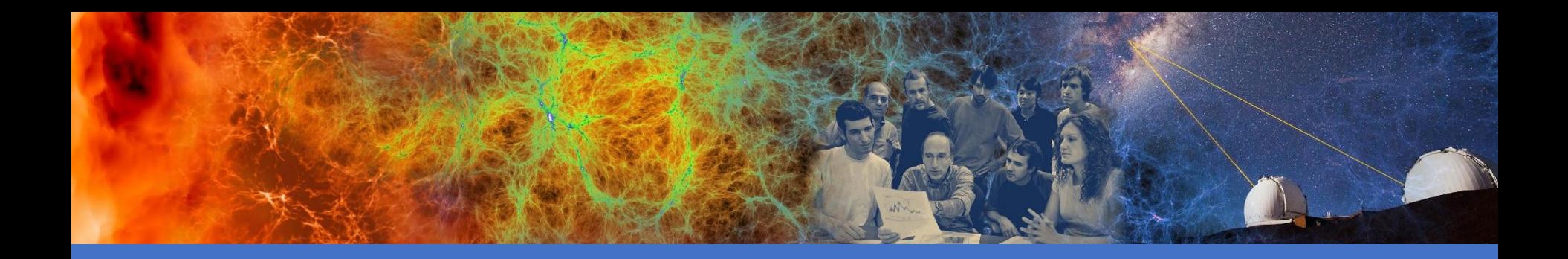

#### Future Plans for Data Transfers

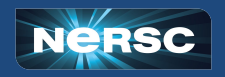

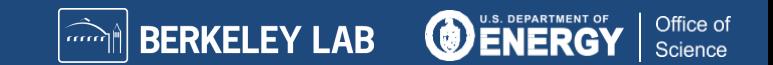

## Other ways we want to support collaborations

#### • xrootd

- Data transfer service common among HEP community
- Supports streaming of data
- **HTTPS and Object Interfaces**
- •If you're interested let us know
	- o We can work with your collaboration on setup and authentication
	- Working on acceptable access policies

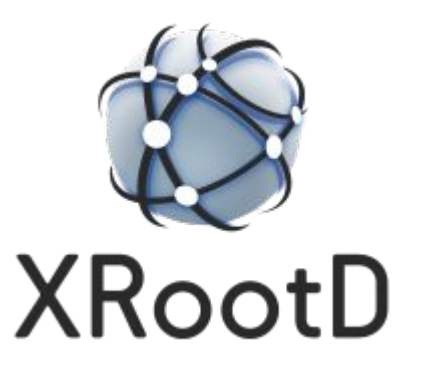

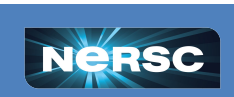

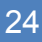

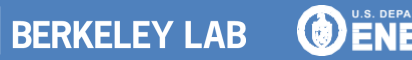

#### Future work

#### •Burst Buffer like interface

- o Instead of using the xfer qos with Slurm dependencies
- o Slurm will stage data into SCRATCH
- o From CFS/HPSS
- o Could also stage data out
	- Auto-archive to CFS/HPSS
- Only in the idea phase
	- o Working with CSG/ISG on implementation

#### #!/bin/bash

#DW jobdw type=scratch capacity=1GB access\_mode=striped, private pfs=/scratch #DW stage\_in type=file source=/tmp/a destination=/ss/file1 #DW stage\_out type=file destination=/tmp/b source=/ss/file1 srun application.sh

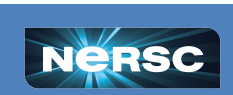

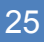

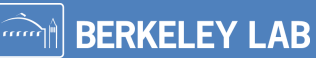

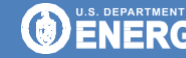

## Cloud storage using Globus

- •Re-Add an AWS S3 interface
	- o With new GCSv5 changes this is easier to use

#### •Also enable other types as need arises

- o Google Drive
- Google Cloud Storage
- o Azure Blob Storage

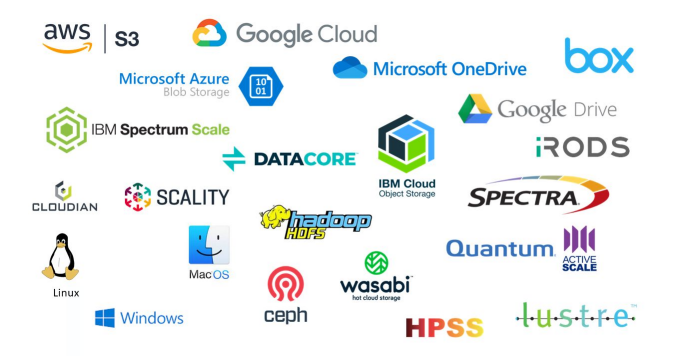

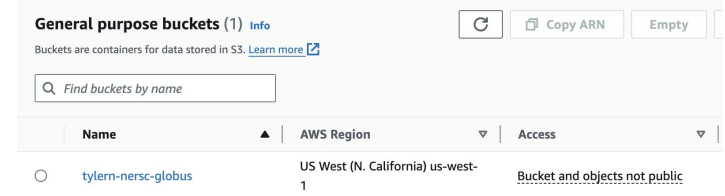

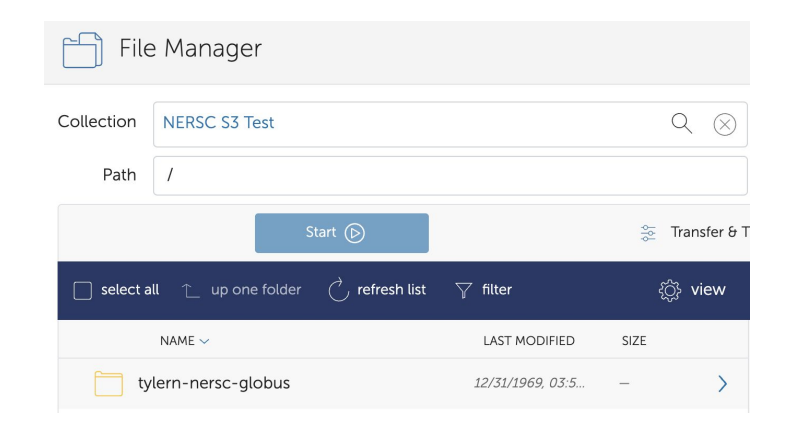

**BERKELEY LAB** 

Office of

Science

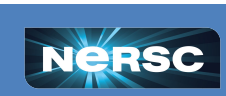

#### **Conclusion**

- •Use Data Transfer Nodes (DTNs)
- •Globus is a great tool for transferring data
	- o Internal Transfers (Scratch, CFS, HPSS)
	- Becoming an ecosystem of transfer and workflow engine
- •Future plans for data transfers
	- $\circ$  Plan to support more and different tools
	- $\circ$  Let us know what tools your community is using and you want us to look at

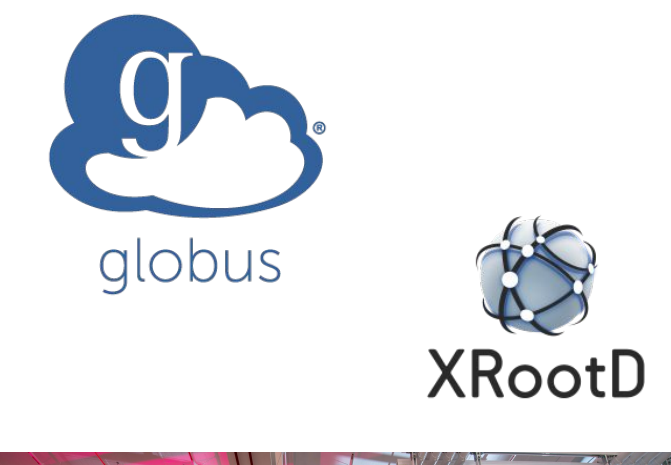

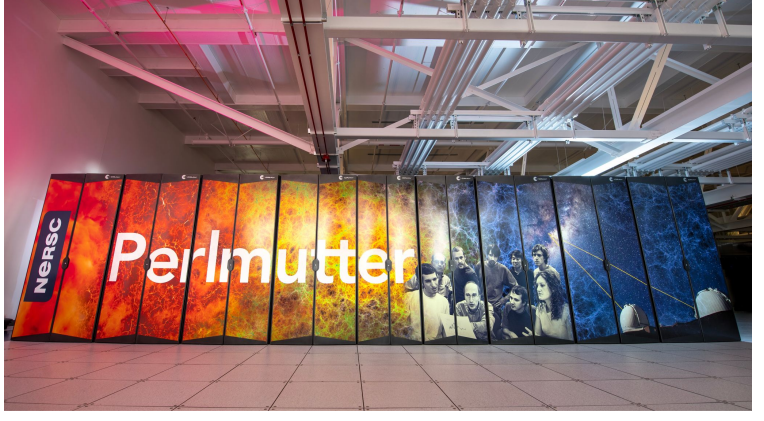

**BERKELEY LAB** 

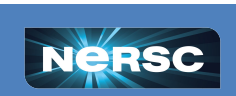

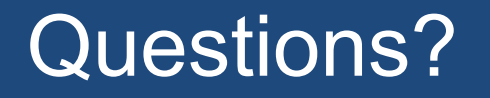

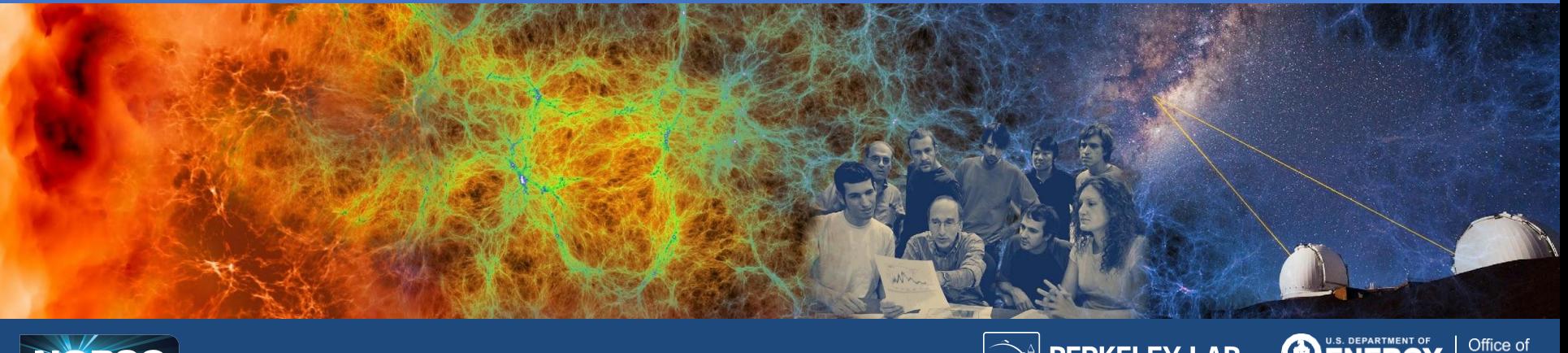

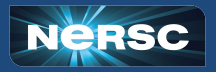

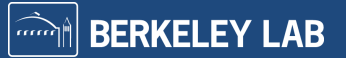

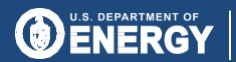

Office of<br>Science